### УДК 004.021

## ОСОБЕННОСТИ СОЗДАНИЯ ГРАФИЧЕСКИХ ИНТЕРФЕЙСОВ С ПОМОЩЬЮ ТЕХНОЛОГИЙ WINDOWS FORMS

#### М.А. ТРАЩЕНКО

(Представлено: канд. техн. наук, доц. И.Б. БУРАЧЁНОК)

Рассматриваются принципы построения графического интерфейса пользователя. Рассмотрены положительные стороны использования Windows Forms, его возможности для быстрого и гибкого в разработке интерфейса. Разобраны часто используемые при реализации графических интерфейсов свойства графических элементов.

Для создания графических интерфейсов с помощью платформы .NET применяются разные технологии - Window Forms, WPF, приложения для магазина Windows Store (для OC Windows 8/8.1/10). Однако наиболее простой и удобной платформой до сих пор остается Window Forms или просто формы.

В представленной статье подробно остановимся на описании создания современных графических интерфейсов с помощью технологий Windows Forms.

Приложение Windows Forms представляет собой событийно-ориентированное приложение, поддерживаемое Microsoft .NET Framework. В отличие от пакетных программ, при работе приложения большая часть времени тратится на ожидание от пользователя каких-либо действий, как, например, ввод текста в текстовое поле или клика мышкой по кнопке.

Форма - это панель, на которой выводится информация для пользователя. Обычно приложение Windows Forms строится путем помещения элементов управления на форму и написания кода для реагирования на действия пользователя, такие как щелчки мыши или нажатия клавиш. Элемент управления это отдельный элемент пользовательского интерфейса, предназначенный для отображения или ввода данных. При выполнении пользователем какого-либо действия с формой или одним из ее элементов управления создается событие. Приложение реагирует на эти события с помощью кода и обрабатывает события при их возникновении.

Большим недостатком Windows Forms является то, что командам программистов и дизайнеров приходиться работать очень тесно, чтобы получился достойный проект. То есть, дизайнер рисует интерфейс, а программист его реализует. Причем программисту приходиться постоянно отвлекаться от своей непосредственной задачи - написания логики программы. Он то и дело, подгоняет кнопки под размеры формы, вставляет картинки и т.п. Чтобы избавиться от этого недостатка Windows Forms, в .NET Framework включена технология Windows Presentation Foundation (WPF), являющаяся большим шагом в сторону улучшения разработки интерфейсов. По сравнению с Windows Forms – было сделано следующее: программист полностью погружается в разработку логики программы, а дизайнер может сразу же создавать дизайн программы, практически не зависимо от программиста.

Популярность Windows Forms постепенно падает, однако ее продолжают использовать в простых, не требующих особых представлений, интерфейсах, программах. Также во всех версиях .NET Framework существует поддержка Windows Forms, куда включены некоторые дополнения и улучшения.

Несмотря на то, что в Windows Forms весь интерфейс можно построить только с использованием мыши, программный код разметки также доступен для программиста, и при желании, может быть изменен.

Пример кода дизайнера Windows Forms представлен в листинге.

```
namespace HelloApp
\left\{ \right.partial class Form1
         private System. ComponentModel. IContainer components = null;
         protected override void Dispose (bool disposing)
              if (disposing &&&(components != null)))
              \sqrt{ }components. Dispose ();
              \lambda
```
# *2018 ЭЛЕКТРОННЫЙ СБОРНИК ТРУДОВ МОЛОДЫХ СПЕЦИАЛИСТОВ*

```
ПОЛОЦКОГО ГОСУДАРСТВЕННОГО УНИВЕРСИТЕТА
```

```
 base.Dispose(disposing); 
      } 
              #region Windows Form Designer generated code 
              private void InitializeComponent() 
              { 
                  this.SuspendLayout(); 
                  this.AutoScaleDimensions = new System.Drawing.SizeF(6F, 
13F); 
                  this.AutoScaleMode = Sys-
tem.Windows.Forms.AutoScaleMode.Font; 
                  this.ClientSize = new System.Drawing.Size(284, 261); 
                 this. Name = "Form1";
                 this. Text = "I I P MP'';
                  this.ResumeLayout(false); 
      } 
              #endregion 
          } 
     }
```
### **Листинг. – Пример кода дизайнера Windows Forms**

С помощью специального окна Properties, представленного на рисунке, среда разработки Visual Studio предоставляет нам удобный интерфейс для управления свойствами элемента.

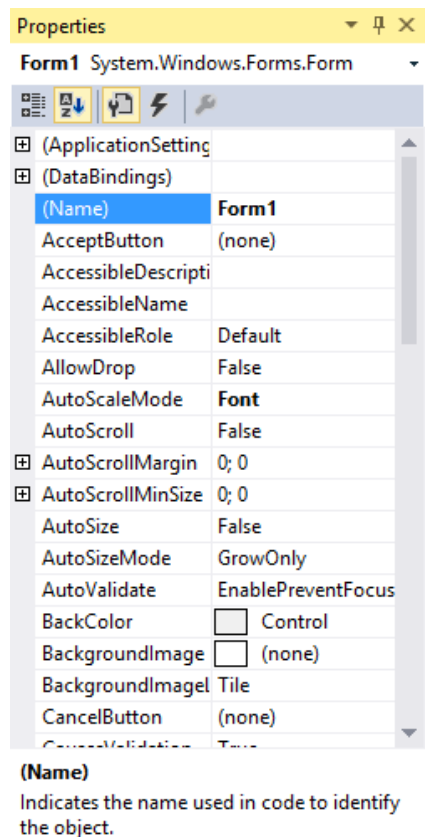

**Рисунок. – Окно свойств элемента**

Большинство этих свойств оказывает влияние на визуальное отображение формы. Разберем основные свойства:

− Name: устанавливает имя формы – точнее имя класса, который наследуется от класса Form;

− BackColor: указывает на фоновый цвет формы. Щелкнув на это свойство, мы сможем выбрать тот цвет, который нам подходит из списка предложенных цветов или цветовой палитры;

− BackgroundImage: указывает на фоновое изображение формы;

− BackgroundImageLayout: определяет, как изображение, заданное в свойстве BackgroundImage, будет располагаться на форме;

− ControlBox: указывает, отображается ли меню формы;

− Cursor: определяет тип курсора, который используется на форме;

− Enabled: если данное свойство имеет значение false, то она не сможет получать ввод от пользователя, то есть мы не сможем нажать на кнопки, ввести текст в текстовые поля и т.д.;

− Font: задает шрифт для всей формы и всех помещенных на нее элементов управления. Однако, задав у элементов формы свой шрифт, мы можем тем самым переопределить его;

− ForeColor: цвет шрифта на форме;

− FormBorderStyle: указывает, как будет отображаться граница формы и строка заголовка. Устанавливая данное свойство в None можно создавать внешний вид приложения произвольной формы;

- − HelpButton: указывает, отображается ли кнопка справки формы;
- − Icon: задает иконку формы;

− Location: определяет положение по отношению к верхнему левому углу экрана, если для свойства StartPosition установлено значение Manual;

− MaximizeBox: указывает, будет ли доступна кнопка максимизации окна в заголовке формы;

- − MinimizeBox: указывает, будет ли доступна кнопка минимизации окна;
- − MaximumSize: задает максимальный размер формы;
- MinimumSize: задает минимальный размер формы;
- − Opacity: задает прозрачность формы;
- − Size: определяет начальный размер формы;
- − StartPosition: указывает на начальную позицию, с которой форма появляется на экране;
- − Text: определяет заголовок формы;

− TopMost: если данное свойство имеет значение true, то форма всегда будет находиться поверх других окон;

− Visible: видима ли форма, если мы хотим скрыть форму от пользователя, то можем задать данному свойству значение false;

− WindowState: указывает, в каком состоянии форма будет находиться при запуске: в нормальном, максимизированном или минимизированном.

Таким образом, принято решение при разработке графического интерфейса для автоматизированной информационной системы учета товаров с целью продвижения малого бизнеса компании «GRANDDECOR» использовать технологии Windows Forms, что позволит сократить временные затраты на разработку интерфейса и уделить больше внимания логике автоматизированной информационной системы.

## ЛИТЕРАТУРА

1. Metanit [Электронный ресурс] // Руководство по программированию в Windows Forms. – Режим доступа: https://metanit.com/sharp/windowsforms/. – Дата доступа: 13.09.18.

2. CitForum [Электронный ресурс] // Пошаговые руководства по Windows Forms. – Режим доступа: https://msdn.microsoft.com/ru-ru/library/zftbwa2b(v=vs.110).aspx/. – Дата доступа: 14.09.18.